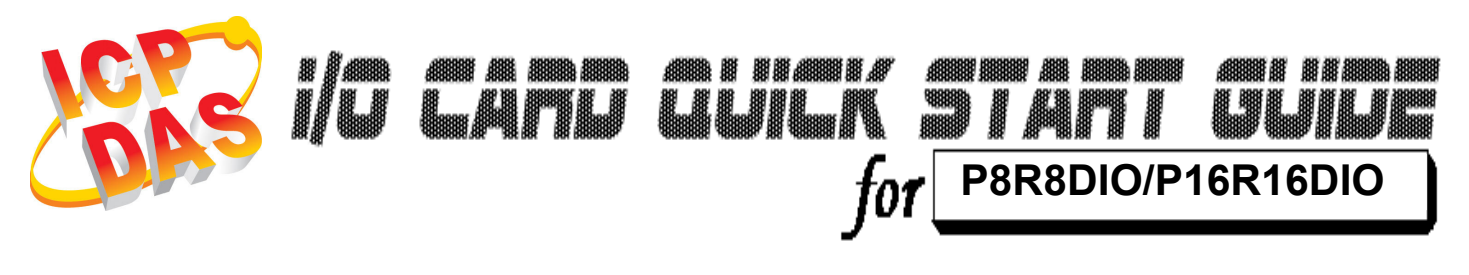

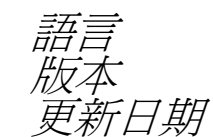

語言 繁體中文  $V1.2$ <sup>`</sup>新日期 **Nov.2008** 

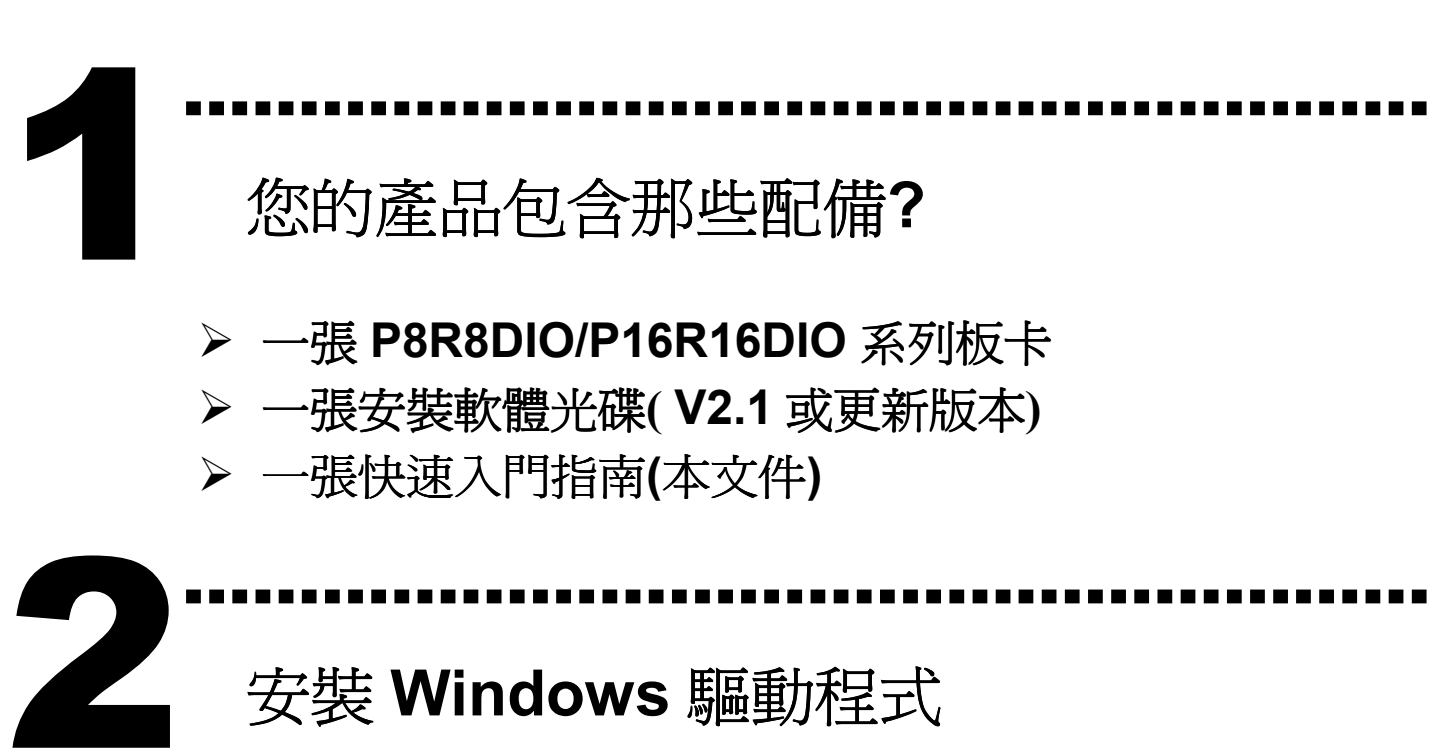

安裝 Windows 驅動程式

請依照下列步驟:

1.執行 Windows 驅動程式安裝。驅動程式位置:

CD:\NAPDOS\ISA\DIO\DIO\DLL\ http://ftp.icpdas.com/pub/cd/iocard/isa/napdos/isa/dio/dll/

2.按 "Next >" 按鈕並開始安裝。

3.按 "Next >" 按鈕並選擇安裝路徑。

4.按"Install"按鈕繼續安裝程序。

5.選擇 "NO, I will restart my computer later" 並且按 "Finish".

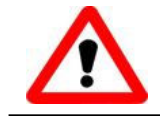

Windows 驅動程式只支援 windows 98/NT/2000 及 XP/2003/Vista 32-bit 版本

I/O 位址 & 跳接器設定

將 SW1 調整為你所需要的基準位址。預設設定 300Hex。

………………………………………………

**P8R8DIO** SW1: 預設 300 Hex

3

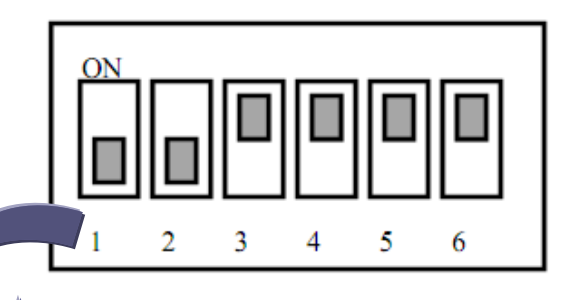

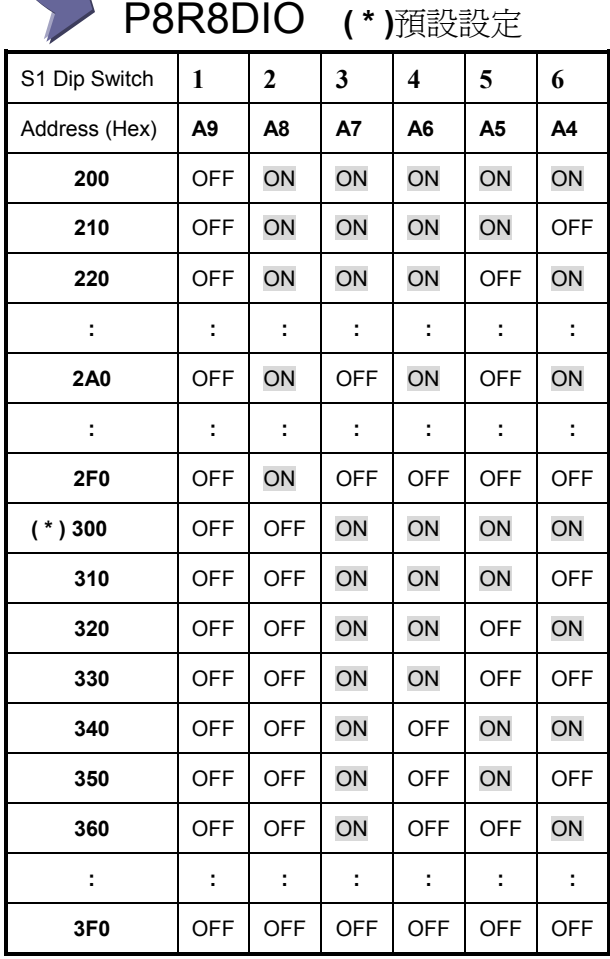

### P16R16DIO SW1: 預設 300 Hex

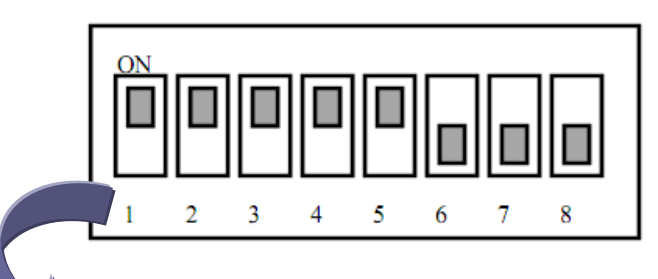

#### **P16R16DIO (\*)**預設設定

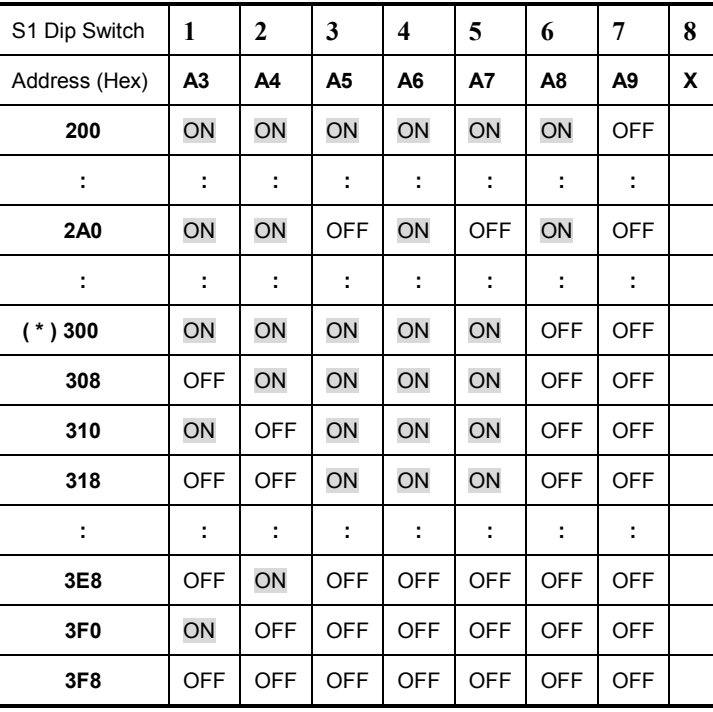

> 設定 Jumper, Jumper 號碼和對應的輸入通道。

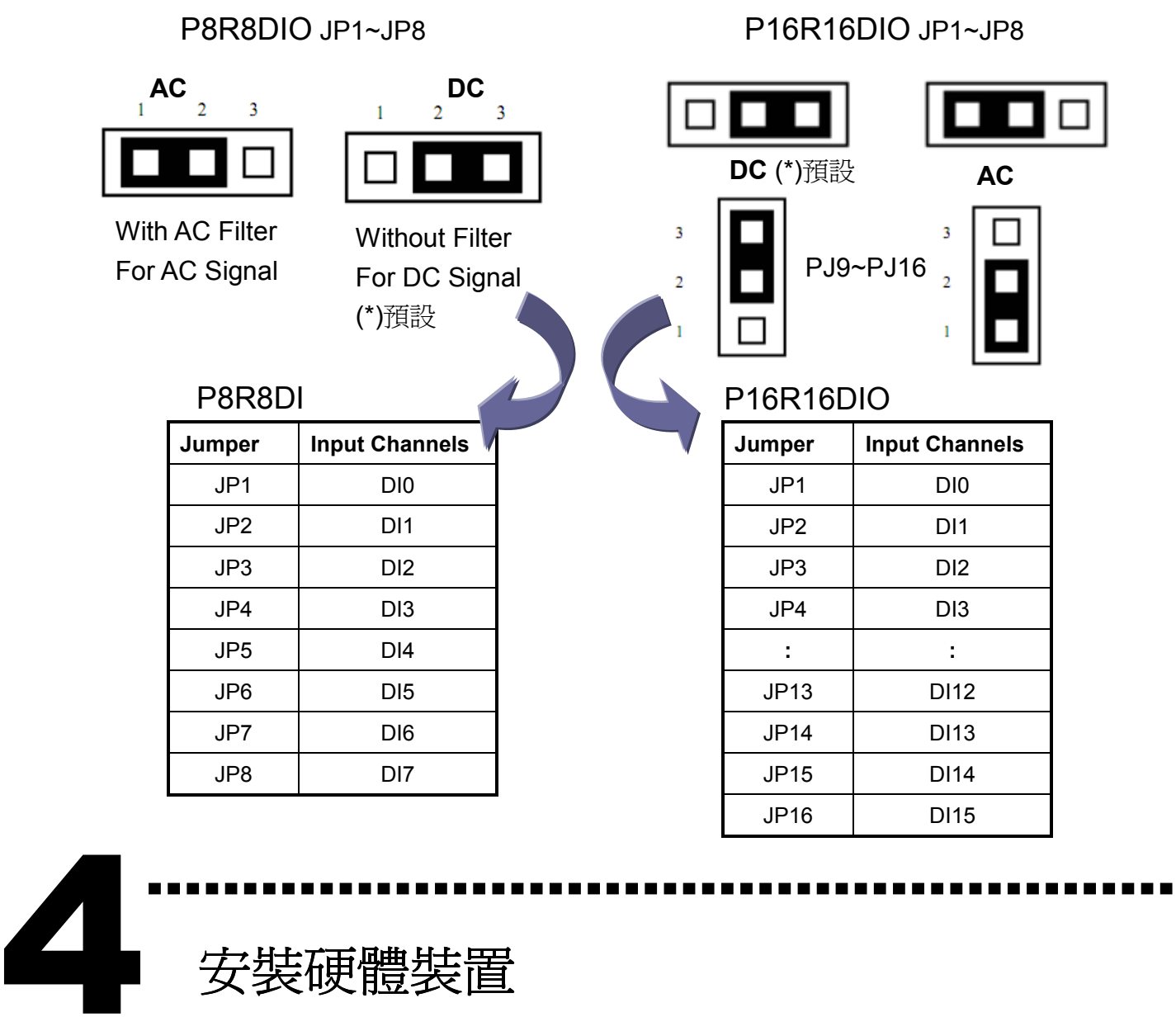

安裝硬體裝置

請依照下列步驟:

- 1. 關掉電腦電源
- 2. 打開電腦機殼
- 3. 選擇未使用的 ISA 插槽,並移除保護裝置
- 4. 小心插入板卡至 ISA 插槽中,並以螺絲固定住
- 5. 裝回電腦機殼
- 6. 啟動電腦電源

在啟動電腦,進入 Windows 後繼續進行下一步驟。

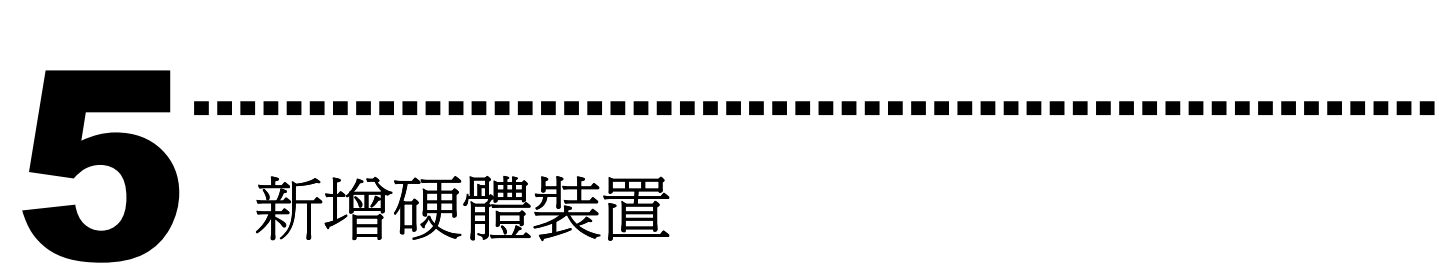

# 新增硬體裝置

Windows 2000/XP/2003/Vista32 的使用者需進行此步驟, Windows9x/ME/NT 的使用者請省略此步驟。

- 7. 新增硬體
- 7-1 單擊"開始 / 設定 / 控制台" 來開啓控制台。
- 7-2 雙擊"新增/移除硬體"並且按 "下一步>" 按鈕。
- 7-3 選擇"是的,我已連接硬體 並且按"下一步 >"按鈕。
- 7-4 選擇 "新增硬體裝置" 並目按 "下一步 >" 按紐。
- 7-5 選擇 "安裝我從清單中手動選取的硬體(進階選項)" 並且按 "下一步 >" 按鈕。
- 7-6 選擇"其它裝置 並且按"下一步 >" 按鈕。
- 7-7 單擊"從磁片安裝" 按鈕。
- 7-8 單擊"瀏覽…" 按鈕,選擇 Inf 檔案,預設路徑在
	- C:\DAQPro\DIO\_WIN2K\Inf 並目按"確定" 按鈕。
- 7-9 從"機型:"列表框中選擇您的裝置並且按"下一步 >"按鈕。
- 7-10 Windows 會顯示對話框,請按"確定"按鈕,進入裝置屬性設定。
- 8. 修改裝置屬性
- 8-1 進入 "ICPDAS P8R8/P16R16 DIO Digital I/O Card 內容"。
- 8-2 單擊 "I/0 範圍"並且單擊"變更設定"按鈕,進入"編輯輸入/ 輸出範圍"。
- 8-3 設定 I/O 範圍値(V) 為 SW1 所設定的値。(預設值 300 Hex)
- 8-4 檢查"衝突資訊"中顯示為"沒有發生裝置衝突"並且按"確定"按鈕。

### 9. 重新開機

更詳細的"新增硬體"資訊,請參考:

CD:\NAPDOS\ISA\Manual\PCI\_ISA\_PnP\_Driver\_Installation\_in\_Win9x\_2K\_XP.pdf

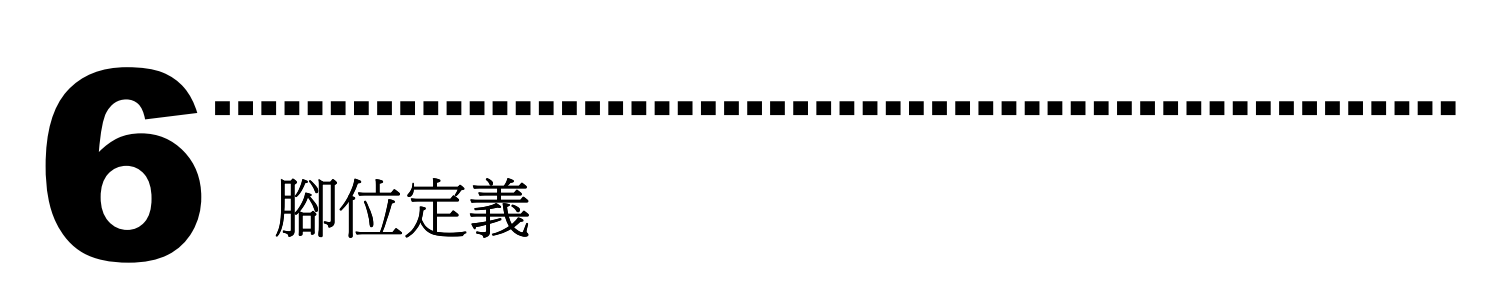

- ▶ P8R8DIO CN1 及 P16R16DIO CON2 連接頭腳位定義分 配。(查看 圖 6-1)
- P16R16DIO CN1 連接頭腳位定義分配。(查看 <sup>圖</sup> 6-2)

P8R8DIO CN1/ P16R16DIO CON2 Pin Assignments (圖 6-1)

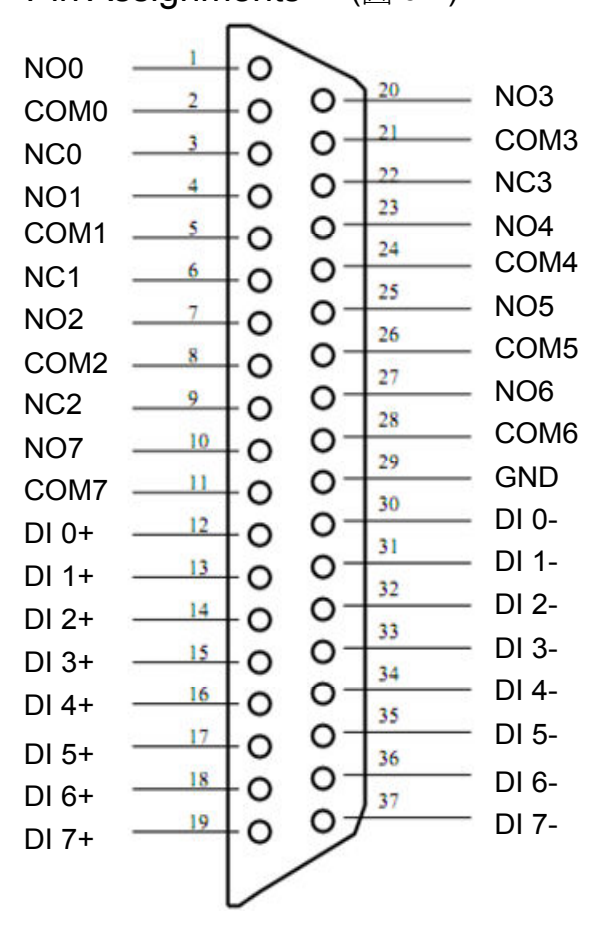

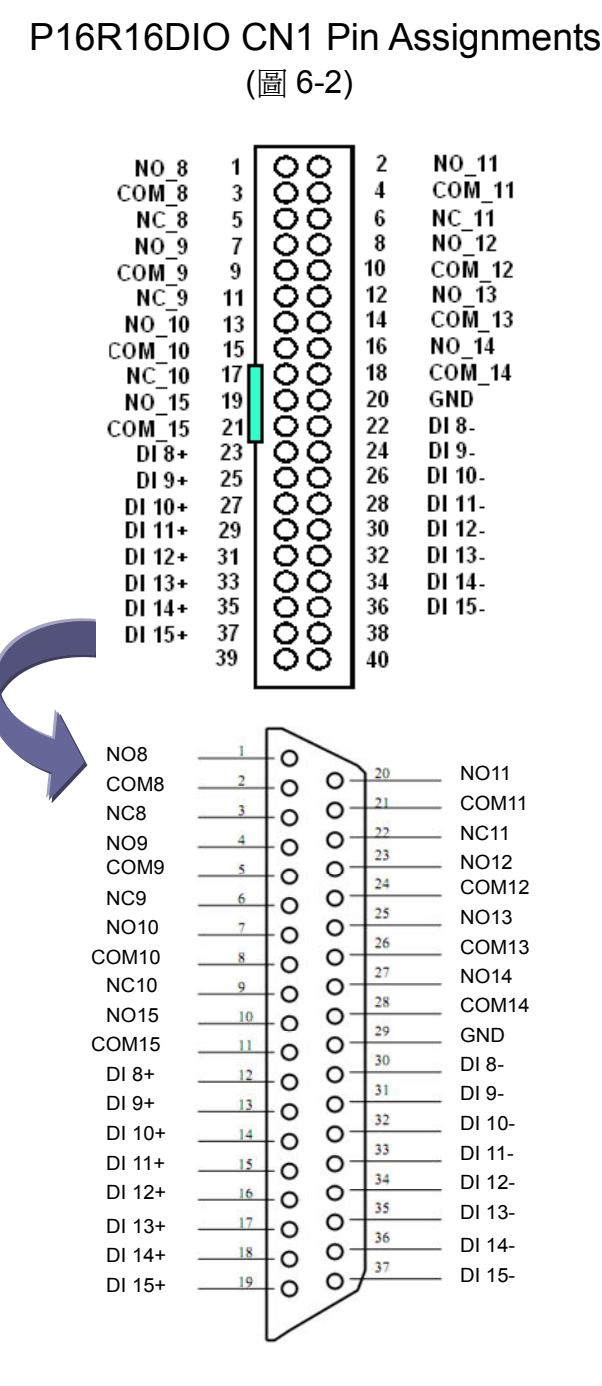

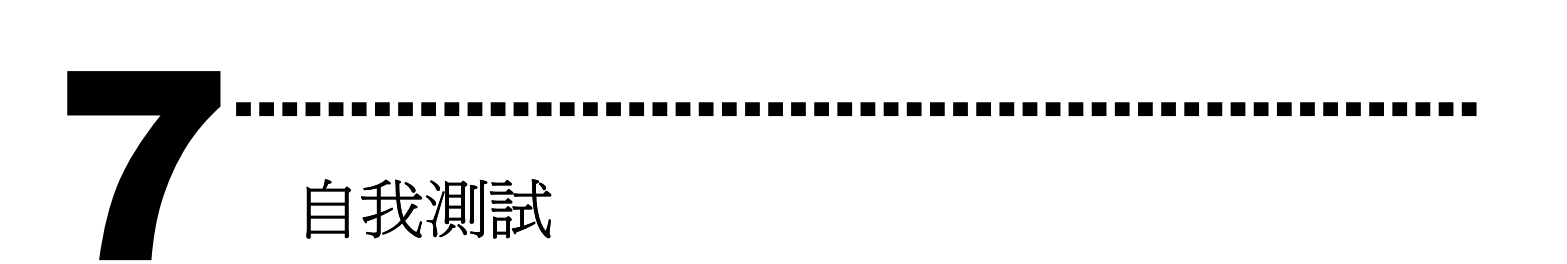

- 1. 準備項目:
- DN-37(選購) 配線端子板
- 外部供電設備。例如: DP-665(選購)
- 2. 將 DN-37 連接至板卡的 CN1 上, 並將 CN1.NO0 連接至 CN1.DI 0+。(pin1 連接至 pin12)
- 3. 將 DP-665 +24V 連接至 DN-37 CN1.COM0 以及 將 DP-665 GND 連接至 DN-37 DI 0-。 (+24V 連接至 pin2, GND 連接至 pin30)

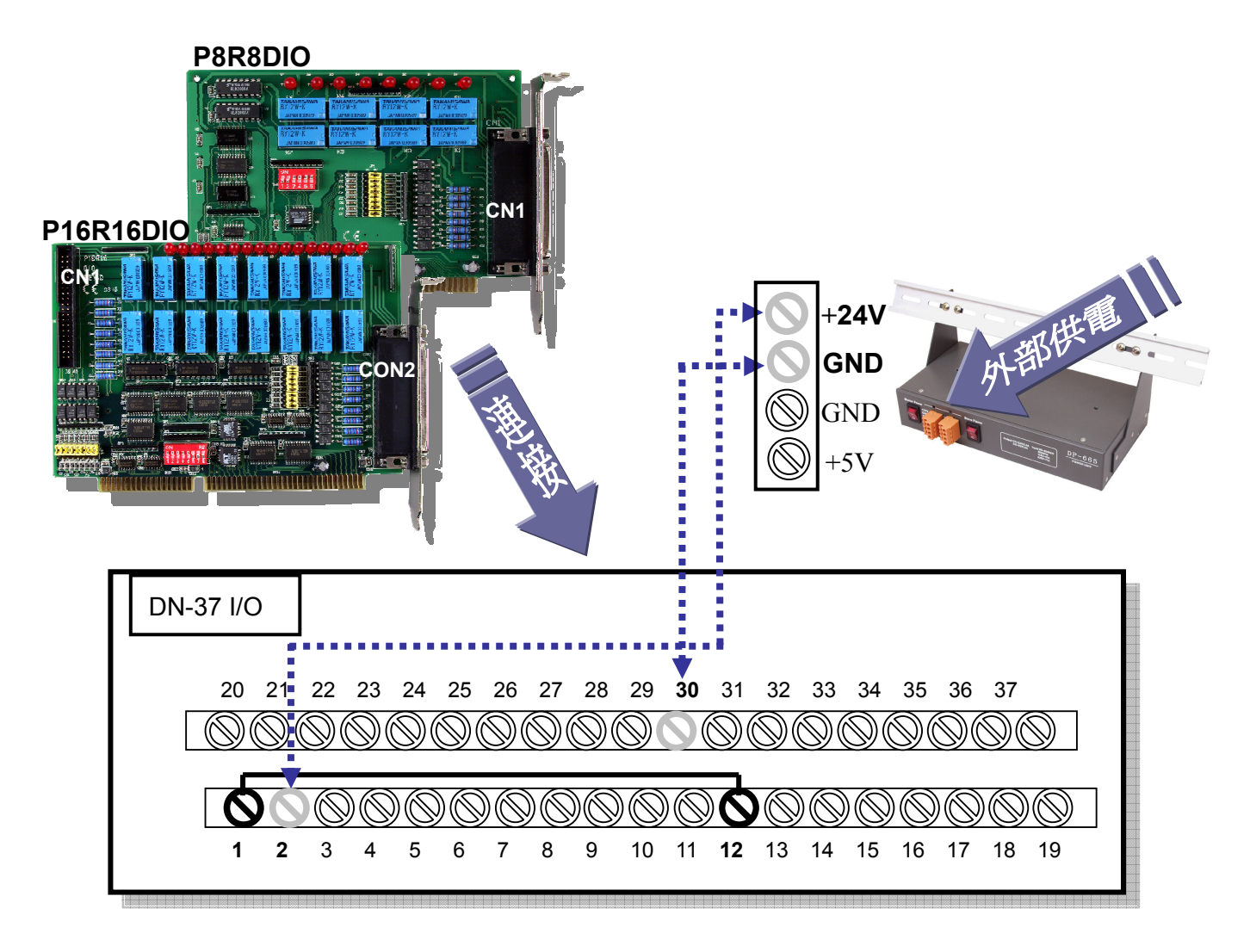

4. 執行 P8R8DIO/P16R16DIO 範例程式。 程式路徑(預設): C:\DAQPro\DIO\_Winxx\demo\

## 5. 確認板卡數量及 DIO 測試

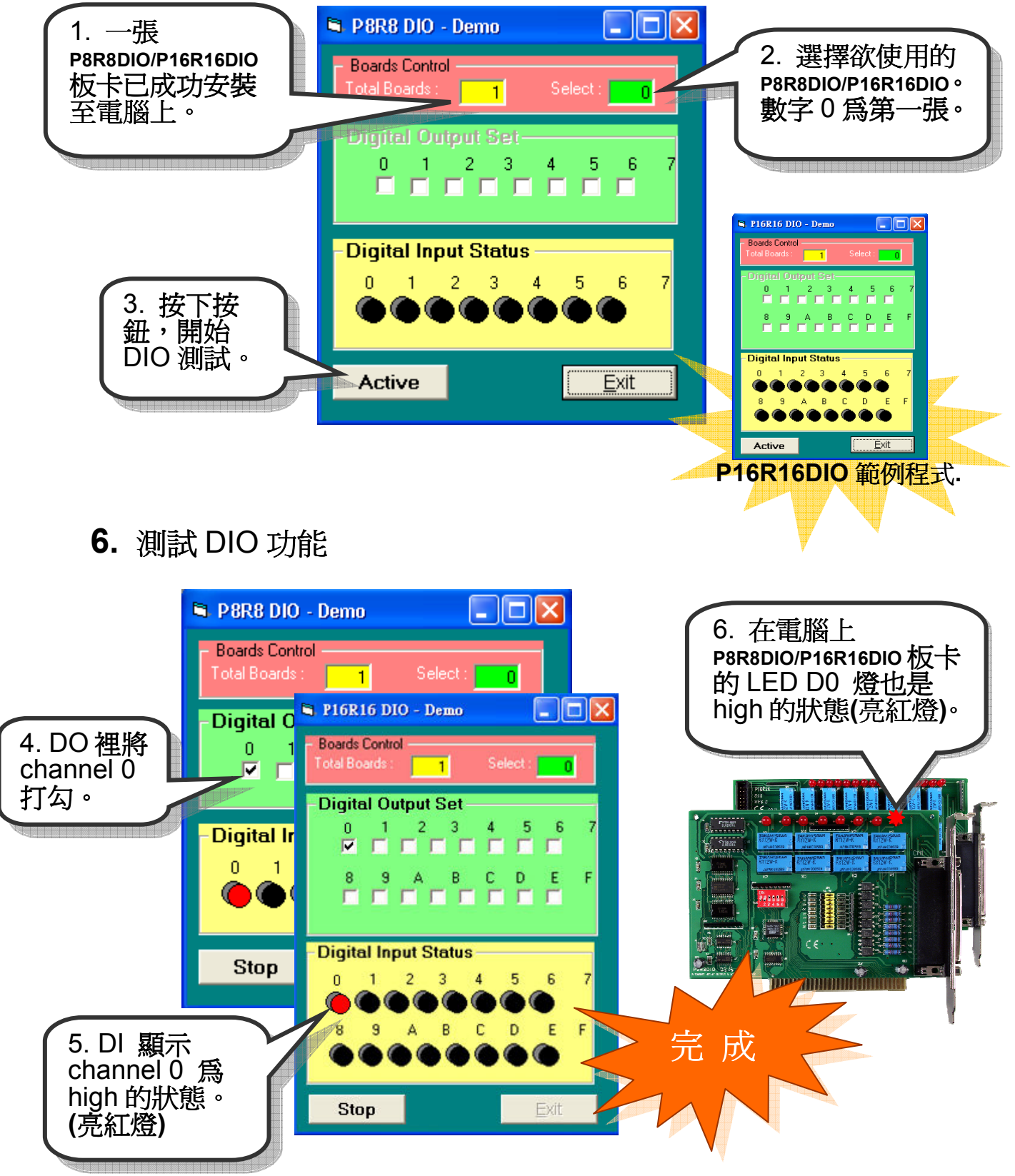

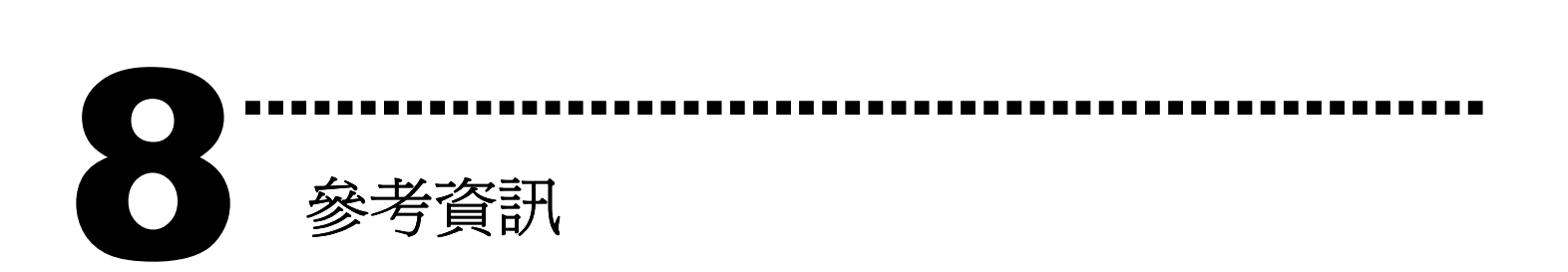

- P8R8DIO/P16R16DIO 系列板卡產品網頁: http://www.icpdas.com/products/DAQ/pc\_based/p8r8dio.htm http://www.icpdas.com/products/DAQ/pc\_based/p16r16dio.htm
- DN-37(選購品)網頁: http://www.icpdas.com/products/DAQ/screw\_terminal/dn\_37.htm - DP-665(選購品)網頁:

http://www.icpdas.com/products/Accessories/power\_supply/dp-665.htm

- 相關文件位置:

CD:\NAPDOS\ISA\DIO\manual http://ftp.icpdas.com/pub/cd/iocard/isa/napdos/isa/DIO/manual/

- 相關軟體位置: CD:\NAPDOS\ISA\DIO http://www.icpdas.com/download/isa/dio/index.htm

泓格科技(ICP DAS)主網頁

http://www.icpdas.com

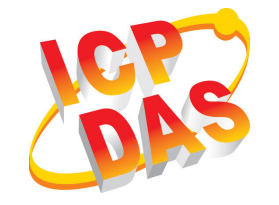

■ 專業技術支援 ■ 代理商及訂購資訊 ■ 增強設備功能的相關資訊 ■ 常見問題

聯絡方式 Service@icpdas.com

Copyright ©2008 by ICP DAS Co., Ltd. All right are reserved

■ 應用案例